# Impossibile modificare lo stato del disco rigido da Non configurato correttamente a JBOD Ī

## Sommario

Introduzione **Prerequisiti Requisiti** Componenti usati Premesse Procedura di risoluzione dei problemi Risoluzione Informazioni correlate

## Introduzione

In questo articolo viene descritto lo scenario in cui non è possibile modificare lo stato del disco rigido da Non configurato correttamente a JBOD poiché il controller pass-through UCSC-SAS12GHBA supporta solo la modalità JBOD

## **Prerequisiti**

#### **Requisiti**

Nessun requisito specifico previsto per questo documento.

#### Componenti usati

- $\cdot$  UCS-C220-M4L
- $\cdot$  CIMC 3.0.3a
- 2xUCS-HD12TB10KHY-E
- Controller RAID: Pass-through UCS-SAS12GHBA

Le informazioni discusse in questo documento fanno riferimento a dispositivi usati in uno specifico ambiente di emulazione. Su tutti i dispositivi menzionati nel documento la configurazione è stata ripristinata ai valori predefiniti. Se la rete è operativa, valutare attentamente eventuali conseguenze derivanti dall'uso dei comandi.

#### Premesse

Fare riferimento alla specifica UCS-240C-M4L [qui](/content/dam/en/us/products/collateral/servers-unified-computing/ucs-c-series-rack-servers/c220m4-lff-spec-sheet.pdf)

- Cisco 12 Gbps Modular SAS HBA with internal SAS connectivity
	- Supports up to 24 internal drives (only 4 drives supported in this server)
	- . Plugs into a dedicated PCIe slot at the rear of the server (slot 1 of riser 1)
	- Supports JBOD only, not RAID, as shown in the below table.

#### Procedura di risoluzione dei problemi

1. UCS-HD12TB10KHY-E è supportato con il controller UCSC-SAS12GHBA come da specifiche UCSC-C220-M4L.

 [https://www.cisco.com/c/dam/en/us/products/collateral/servers-unified-computing/ucs-c-series](/content/dam/en/us/products/collateral/servers-unified-computing/ucs-c-series-rack-servers/c220m4-lff-spec-sheet.pdf)[rack-servers/c220m4-lff-spec-sheet.pdf](/content/dam/en/us/products/collateral/servers-unified-computing/ucs-c-series-rack-servers/c220m4-lff-spec-sheet.pdf)

#### (2) Cisco 12 Gbps Modular SAS HBA

If you selected a Cisco 12 Gbps Modular SAS HBA you have the following option:

- Select up to 4 HDDs listed in Table 10.

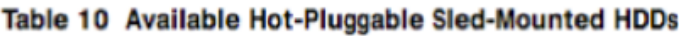

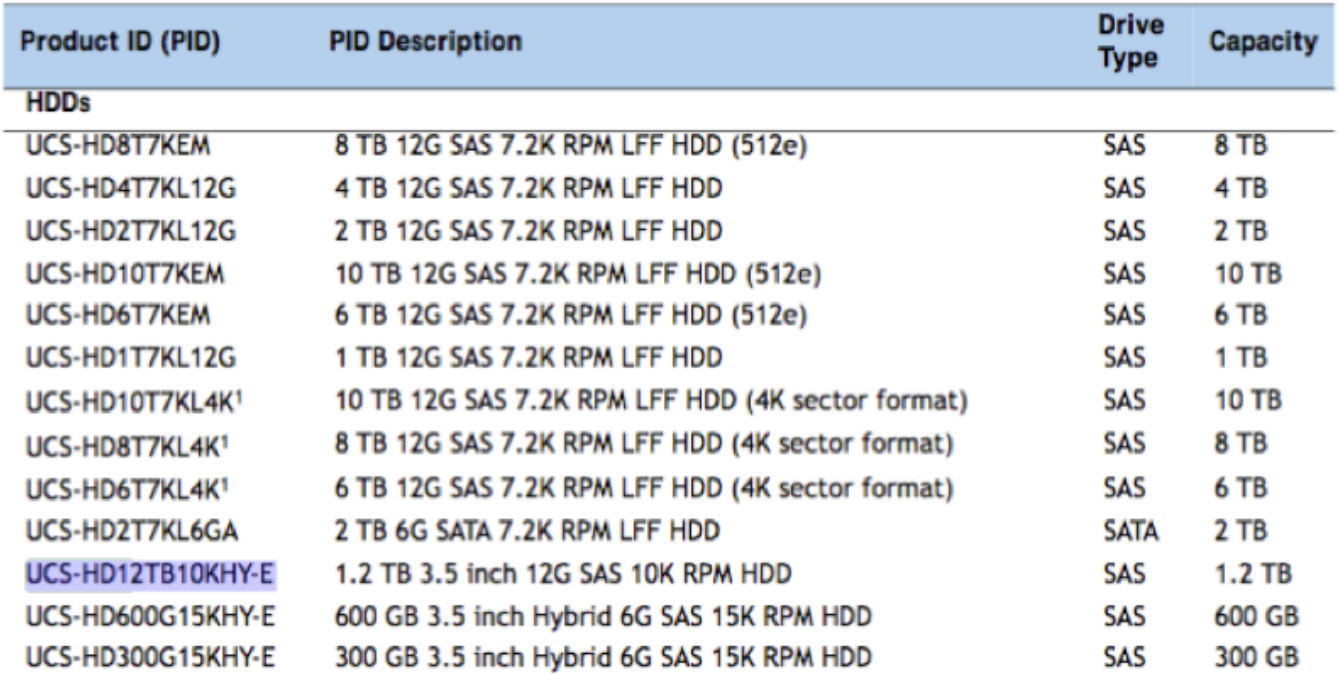

2. Nelle proprietà CIMC>Inventory>Storage>Controller/VD non è presente alcuna opzione per impostare/modificare lo stato del disco rigido su JBOD.

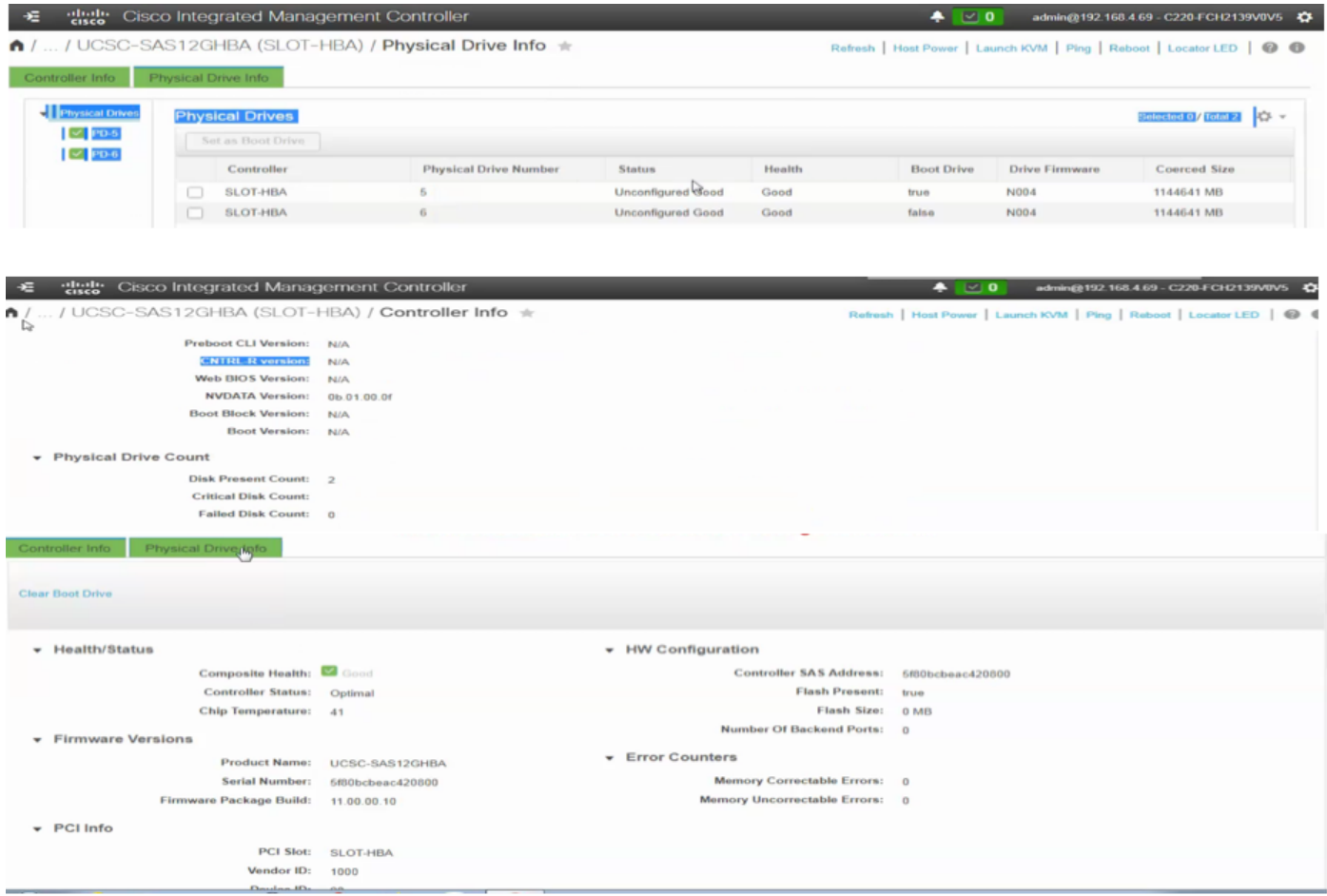

3. Controllare lo stato delle impostazioni del controller dalla CLI e il controller visualizza JBOD abilitato:

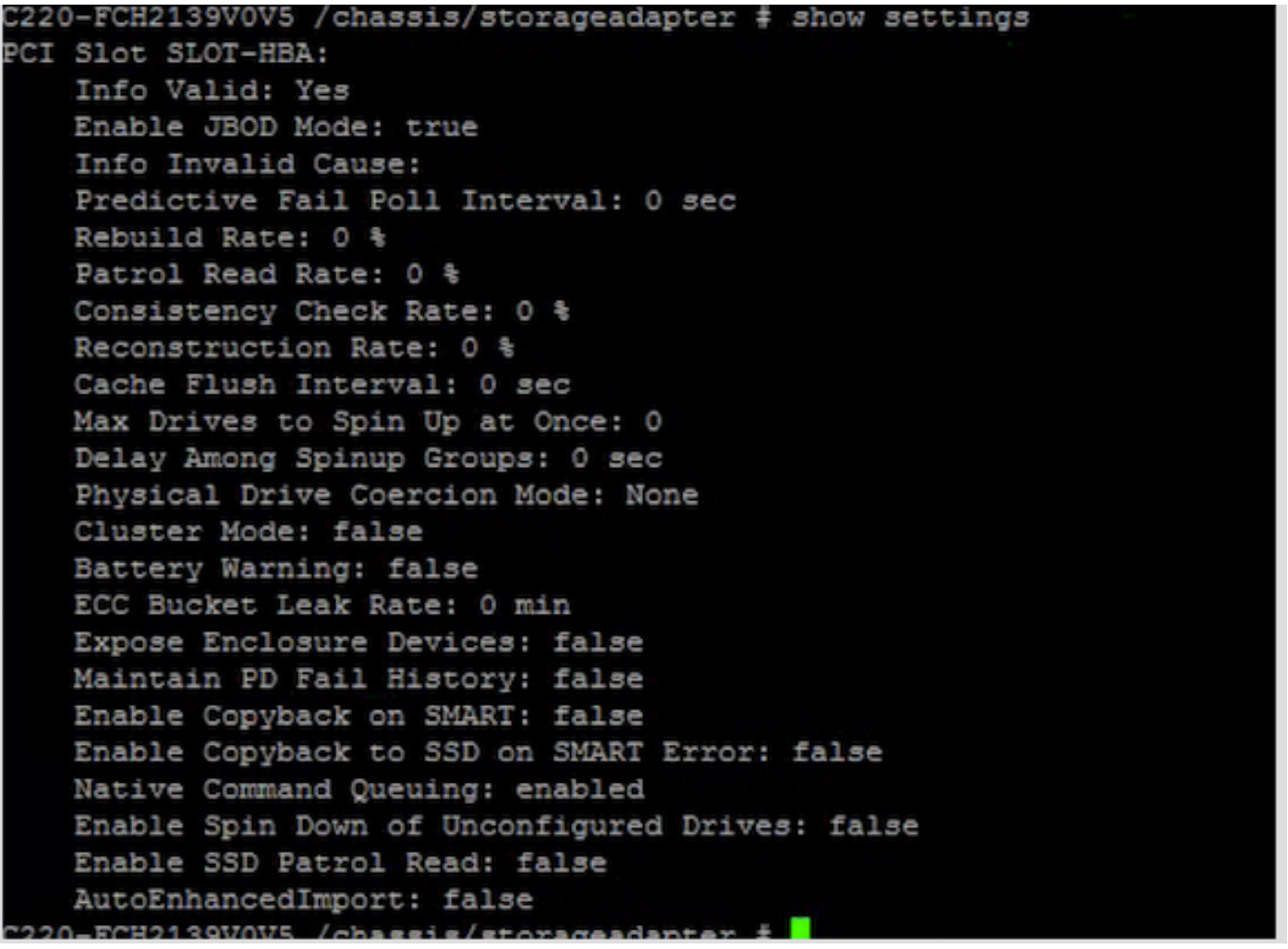

4. Dalla CLI di CIMC non è disponibile alcuna opzione per modificare/impostare lo stato del disco rigido su JBOD.

5. Al riavvio del server, viene richiesto di selezionare CTRL+C per accedere all'utilità del bios Web di UCSC-SAS12GHBA.

Ma non c'è alcuna opzione da webbios anche per modificare lo stato dell'unità fisica.

#### Risoluzione

Lo stato dei dischi rigidi rimarrà 'Buono non configurato' se gestiti dal controller pass-through UCSC-SAS12GHBA.

Dopo l'installazione di Windows 2012 R2 sull'unità disco rigido non configurato, HDD#1 e l'installazione sono state completate.

Dopo l'installazione dell'unità - l'HDD n. 1 è rimasto in uno stato non configurato.

#### Informazioni correlate

[CSCvj74706](https://bst.cloudapps.cisco.com/bugsearch/bug/CSCvj74706/?rfs=iqvred) - GUI CIMC - Stato unità fisica visualizzato come Non configurato Buono con UCSC-SAS12GHBA